Artigo [Danusa Calixto](https://pt.community.intersystems.com/user/danusa-calixto) · Dez. 22, 2022 10min de leitura

# **Entrega contínua de sua solução InterSystems usando GitLab – Parte IV: Configuração da CD**

Nesta série de artigos, quero apresentar e discutir várias abordagens possíveis para o desenvolvimento de software com tecnologias da InterSystems e do GitLab. Vou cobrir tópicos como:

- Git básico
- Fluxo Git (processo de desenvolvimento)
- Instalação do Gitl ab
- Fluxo de trabalho do GitLab
- Entrega contínua
- · Instalação e configuração do GitLab
- **CI/CD do GitLab**

No [primeiro artigo,](https://pt.community.intersystems.com/post/entrega-cont%C3%ADnua-de-sua-solu%C3%A7%C3%A3o-intersystems-usando-gitlab-%E2%80%93-parte-i-git) abordamos os fundamentos do Git, por que um entendimento de alto nível dos conceitos do Git é importante para o desenvolvimento de software moderno e como o Git pode ser usado para desenvolver software.

No [segundo artigo](https://pt.community.intersystems.com/post/entrega-cont%C3%ADnua-de-sua-solu%C3%A7%C3%A3o-intersystems-usando-gitlab-%E2%80%93-parte-ii-fluxo-de-trabalho-do), abordamos o fluxo de trabalho do GitLab: um processo inteiro do ciclo de vida do software e a entrega contínua.

No [terceiro artigo](https://pt.community.intersystems.com/post/entrega-cont%C3%ADnua-de-sua-solu%C3%A7%C3%A3o-intersystems-usando-gitlab-%E2%80%93-parte-iii-instala%C3%A7%C3%A3o-e), abordamos a instalação e configuração do GitLab e a conexão dos seus ambientes a ele

Neste artigo, finalmente, vamos escrever uma configuração de CD.

## **Plano**

#### **Ambientes**

Em primeiro lugar, precisamos de vários ambientes e branches que correspondam a eles:

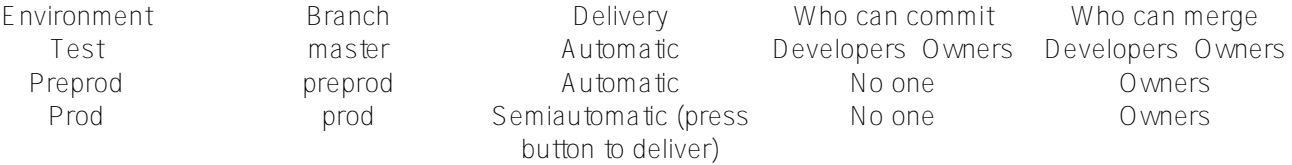

#### **Ciclo de desenvolvimento**

E, como exemplo, desenvolveremos um novo recurso usando o fluxo do GitLab e o entregaremos usando a CD do GitLab.

- 1. O recurso é desenvolvido em um branch de recursos.
- 2. O branch de recurso é revisado e mesclado no master branch.
- 3. Depois de um tempo (vários recursos mesclados), o master é mesclado com o preprod
- 4. Depois de um tempo (teste do usuário, etc.), o preprod é mesclado com o prod

Veja como isso ficaria (marquei as partes que precisamos desenvolver para o CD em itálico):

- 1. Desenvolvimento e teste
	- O desenvolvedor envia o código para o novo recurso em um branch de recursos separado
	- Depois que o recurso se torna estável, o desenvolvedor mescla nosso branch de recursos no master branch
	- *O código do branch master é entregue ao ambiente de teste, onde é carregado e testado*
- 2. Entrega para o ambiente de pré-produção
	- O desenvolvedor cria a solicitação de mesclagem do branch master para o branch de pré-produção
	- Depois de algum tempo, o proprietário do repositório aprova a solicitação de mesclagem
	- *O código do branch de pré-produção é entregue ao ambiente de pré-produção*
- 3. Entrega para o ambiente de produção
	- O desenvolvedor cria a solicitação de mesclagem do branch de pré-produção para o branch de produção
	- Depois de algum tempo, o proprietário do repositório aprova a solicitação de mesclagem
	- O proprietário do repositório aperta o botão "Implantar"
	- *O código do branch de produção é entregue ao ambiente de produção*

Ou o mesmo, mas em formato de gráfico:

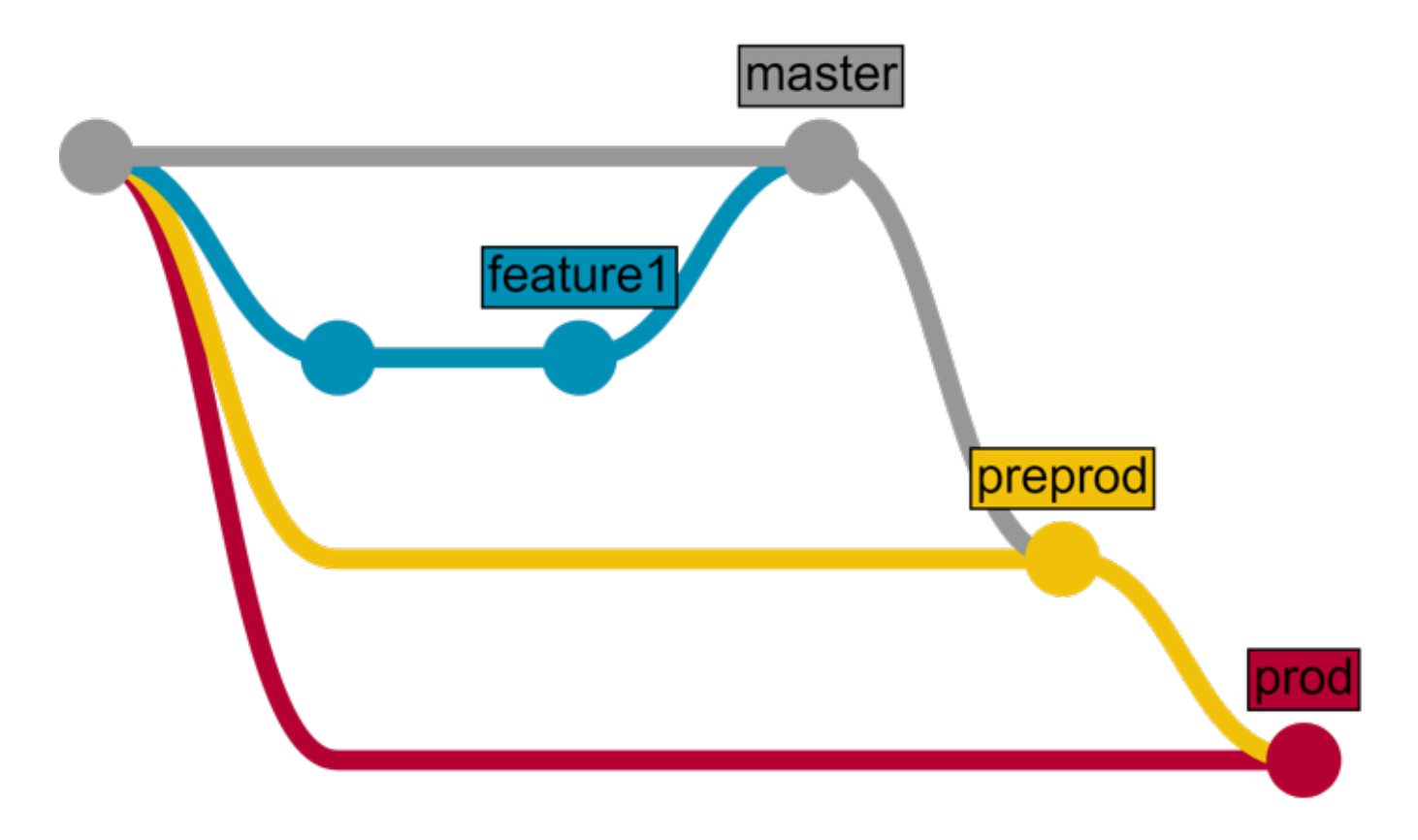

## **Aplicativo**

Nosso aplicativo consiste em duas partes:

- API REST desenvolvida na plataforma InterSystems
- Web application de JavaScript cliente

## **Estágios**

Com o plano acima, podemos determinar as etapas que precisamos definir na nossa configuração de entrega

contínua:

- Carregamento para importar o código do lado do servidor para o InterSystems IRIS
- Teste para testar o código do servidor e cliente
- Pacote para criar o código do cliente
- Implantação para "publicar" o código do cliente usando o servidor web

Veja como isso fica no arquivo de configuração gitlab-ci.yml:

#### stages:

- load
- test
- package
- deploy

#### **Scripts**

#### **Carregamento**

Em seguida, vamos definir os scripts. [Documentos de scripts.](https://docs.gitlab.com/ee/ci/yaml/README.html) Primeiro, vamos definir um script load server que carrega o código do lado do servidor:

```
load server:
   environment:
    name: test
    url: http://test.hostname.com
   only:
     - master
   tags:
     - test
   stage: load
   script: csession IRIS "##class(isc.git.GitLab).load()"
```
O que acontece aqui?

- load server é o nome de um script
- em seguida, descrevemos o ambiente em que esse script é executado
- only: master informa ao GitLab que esse script só deve ser executado quando houver um commit para o master branch
- tags: test especifica que esse script só deve ser executado em um runner com a tag test
- stage especifica o estágio para um script
- script define o código para executar. No nosso caso, chamamos o classmethod load da classe isc.git.GitLab

#### **Observação importante**

Para InterSystems IRIS, troque *csession* por *iris session*.

Para Windows, use: *irisdb -s ../mgr -U TEST "##class(isc.gitGitLab).load()* 

Agora, vamos escrever a classe isc.git.GitLab correspondente. Todos os pontos de entrada nessa classe ficam desta forma:

```
ClassMethod method()
{
     try {
         // code
         halt
     } catch ex {
         write !,$System.Status.GetErrorText(ex.AsStatus()),!
         do $system.Process.Terminate(, 1)
     }
}
```
Observe que esse método pode terminar de duas maneiras:

- interrompendo o processo atual que é registrado no GitLab como uma conclusão bem-sucedida
- chamando \$system.Process.Terminate que termina o processo de maneira anormal e o GitLab registra isso como um erro

Dito isso, aqui está nosso código de carregamento:

```
/// Do a full load
/// do ##class(isc.git.GitLab).load()
ClassMethod load()
{
     try {
        set dir = \ldots getDir()
         do ..log("Importing dir " _ dir)
         do $system.OBJ.ImportDir(dir, ..getExtWildcard(), "c", .errors, 1)
         throw:$get(errors,0)'=0 ##class(%Exception.General).%New("Load error")
         halt
     } catch ex {
         write !,$System.Status.GetErrorText(ex.AsStatus()),!
         do $system.Process.Terminate(, 1)
     }
}
```
Dois métodos de utilitários são chamados:

- getExtWildcard para obter uma lista das extensões de arquivo relevantes
- getDir para obter o diretório do repositório

Como podemos obter o diretório?

Quando o GitLab executa um script, primeiro, ele especifica várias [variáveis de ambiente](https://docs.gitlab.com/ce/ci/variables/README.html). Uma delas é a CI\_PROJECT\_DIR — o caminho completo onde o repositório é clonado e onde o job é executado. Ele pode ser obtido facilmente no nosso método getDir :

```
ClassMethod getDir() [ CodeMode = expression ]
{
##class(%File).NormalizeDirectory($system.Util.GetEnviron("CI_PROJECT_DIR"))
}
```
#### **Testes**

Aqui está o script de teste:

```
load test:
   environment:
     name: test
     url: http://test.hostname.com
   only:
     - master
   tags:
     - test
   stage: test
   script: csession IRIS "##class(isc.git.GitLab).test()"
   artifacts:
     paths:
       - tests.html
```
O que mudou? O nome e o código do script, é claro, mas o artefato também foi adicionado. Um artefato é uma lista de arquivos e diretórios que são anexados a um job depois que ele é concluído com sucesso. No nosso caso, depois que os testes forem concluídos, podemos gerar a página HTML redirecionando para os resultados dos testes e disponibilizá-la a partir do GitLab.

Observe que há bastante copiar e colar do estágio de carregamento — o ambiente é o mesmo, partes do script, como ambientes, podem ser rotuladas separadamente e anexadas a um script. Vamos definir o ambiente de teste:

```
.env_test: &env_test
  environment:
     name: test
     url: http://test.hostname.com
  only:
     - master
  tags:
     - test
```
Agora, nosso script de teste fica assim:

```
load test:
   <<: *env_test
   script: csession IRIS "##class(isc.git.GitLab).test()"
   artifacts:
     paths:
       - tests.html
```
Em seguida, vamos executar os testes usando o [framework UnitTest.](http://docs.intersystems.com/latest/csp/docbook/DocBook.UI.Page.cls?KEY=TUNT)

```
/// do ##class(isc.git.GitLab).test()
ClassMethod test()
{
     try {
         set tests = ##class(isc.git.Settings).getSetting("tests")
        if (test='"") {
             set dir = ..getDir()
             set ^UnitTestRoot = dir
```

```
 $$$TOE(sc, ##class(%UnitTest.Manager).RunTest(tests, "/nodelete"))
             $$$TOE(sc, ..writeTestHTML())
             throw:'..isLastTestOk() ##class(%Exception.General).%New("Tests error")
 }
         halt
     } catch ex {
         do ..logException(ex)
         do $system.Process.Terminate(, 1)
     }
}
```
A definição do teste, nesse caso, é um caminho relativo à raiz do repositório onde os testes de unidade são armazenados. Se estiver vazio, pulamos testes. O método writeTestHTML é usado para gerar o html com um redirecionamento para os resultados dos testes:

```
ClassMethod writeTestHTML()
{
     set text = ##class(%Dictionary.XDataDefinition).IDKEYOpen($classname(), "html").D
ata.Read()
     set text = $replace(text, "!!!", ..getURL())
     set file = ##class(%Stream.FileCharacter).%New()
    set name = \cdot.getDir() \angle "tests.html"
     do file.LinkToFile(name)
     do file.Write(text)
     quit file.%Save()
}
ClassMethod getURL()
{
     set url = ##class(isc.git.Settings).getSetting("url")
     set url = url _ $system.CSP.GetDefaultApp("%SYS")
    set url = url_"/%25UnitTest.Portal.Indices.cls?Index="_ $g(^UnitTest.Result, 1) _
  "&$NAMESPACE=" _ $zconvert($namespace,"O","URL")
     quit url
}
ClassMethod isLastTestOk() As %Boolean
{
     set in = ##class(%UnitTest.Result.TestInstance).%OpenId(^UnitTest.Result)
     for i=1:1:in.TestSuites.Count() {
         #dim suite As %UnitTest.Result.TestSuite
        set suite = in. TestSuites. GetAt(i)
         return:suite.Status=0 $$$NO
     }
     quit $$$YES
}
XData html
{
<html lang="en-US">
<head>
<meta charset="UTF-8"/>
<meta http-equiv="refresh" content="0; url=!!!"/>
<script type="text/javascript">
window.location.href = "!!!"
</script>
```
</head> <body> If you are not redirected automatically, follow this <a href='!!!'>link to tests</a>. </body>

</html>

}

**Pacote**

Nosso cliente é uma página HTML simples:

```
<html>
<head>
<script type="text/javascript">
function initializePage() {
  var xhr = new XMLHttpRequest();
   var url = "${CI_ENVIRONMENT_URL}:57772/MyApp/version";
   xhr.open("GET", url, true);
   xhr.send();
   xhr.onloadend = function (data) {
     document.getElementById("version").innerHTML = "Version: " + this.response;
   };
  var xhr = new XMLHttpRequest();
   var url = "${CI_ENVIRONMENT_URL}:57772/MyApp/author";
   xhr.open("GET", url, true);
   xhr.send();
   xhr.onloadend = function (data) {
     document.getElementById("author").innerHTML = "Author: " + this.response;
   };
}
</script>
</head>
<body onload="initializePage()">
<div id = "version"></div>
<div id = "author"></div>
</body>
</html>
```
E, para criá-la, precisamos substituir  $\frac{z}{c}$  CI\_ENVIRONMENT\_URL pelo seu valor. Claro, um aplicativo real provavelmente exigiria npm, mas esse é apenas um exemplo. Aqui está o script:

```
package client:
   <<: *env_test
   stage: package
   script: envsubst < client/index.html > index.html
   artifacts:
     paths:
       - index.html
```
#### **Implantação**

Por fim, implantamos nosso cliente ao copiar index.html para o diretório raiz do servidor web.

```
deploy client:
   <<: *env_test
   stage: deploy
```
script: cp -f index.html /var/www/html/index.html

É isso!

#### **Vários ambientes**

O que fazer se você precisar executar o mesmo script (semelhante) em vários ambientes? Partes do script também podem ser rótulos, então aqui está uma configuração de exemplo que carrega o código em ambientes de teste e pré-produção:

```
stages:
   - load
   - test
.env_test: &env_test
   environment:
     name: test
     url: http://test.hostname.com
   only:
     - master
   tags:
     - test
.env_preprod: &env_preprod
   environment:
     name: preprod
     url: http://preprod.hostname.com
   only:
     - preprod
   tags:
     - preprod
.script_load: &script_load
   stage: load
   script: csession IRIS "##class(isc.git.GitLab).loadDiff()"
load test:
   <<: *env_test
   <<: *script_load
load preprod:
   <<: *env_preprod
   <<: *script_load
```
Assim, podemos fugir de copiar e colar o código.

Veja a configuração de CD completa [aqui](https://github.com/intersystems-ru/GitLab/blob/master/.gitlab-ci.yml). Ela segue o plano original de mover código entre os ambientes de teste, pré-produção e produção.

## **Conclusão**

A entrega contínua pode ser configurada para automatizar qualquer fluxo de trabalho de desenvolvimento necessário.

## **Links**

- [Repositório de hooks \(e configuração de exemplo\)](https://github.com/intersystems-ru/GitLab)
- · [Repositório de teste](http://gitlab.eduard.win/test/testProject)
- [Documentos de scripts](https://docs.gitlab.com/ee/ci/yaml/README.html)
- [Variáveis de ambiente disponíveis](https://docs.gitlab.com/ce/ci/variables/README.html)

## **O que vem a seguir**

No próximo artigo, vamos criar a configuração de CD que usa o contêiner Docker do InterSystems IRIS.

[#Administração do Sistema](https://pt.community.intersystems.com/tags/system-administration) [#Gestão da Mudança](https://pt.community.intersystems.com/tags/change-management) [#Git](https://pt.community.intersystems.com/tags/git) [#Implantação](https://pt.community.intersystems.com/tags/deployment) [#Iniciante](https://pt.community.intersystems.com/tags/beginner) [#Integração Contínua](https://pt.community.intersystems.com/tags/continuous-integration) [#Caché](https://pt.community.intersystems.com/tags/cach%C3%A9)

**URL de**

**origem:**[https://pt.community.intersystems.com/post/entrega-cont%C3%ADnua-de-sua-solu%C3%A7%C3%A3o](https://pt.community.intersystems.com/https://pt.community.intersystems.com/post/entrega-cont%C3%ADnua-de-sua-solu%C3%A7%C3%A3o-intersystems-usando-gitlab-%E2%80%93-parte-iv-configura%C3%A7%C3%A3o-da-cd)[intersystems-usando-gitlab-%E2%80%93-parte-iv-configura%C3%A7%C3%A3o-da-cd](https://pt.community.intersystems.com/https://pt.community.intersystems.com/post/entrega-cont%C3%ADnua-de-sua-solu%C3%A7%C3%A3o-intersystems-usando-gitlab-%E2%80%93-parte-iv-configura%C3%A7%C3%A3o-da-cd)